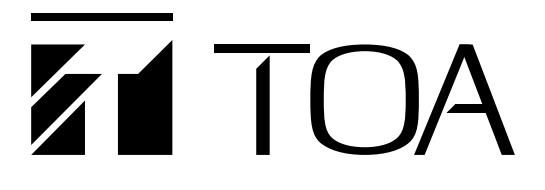

## Edge の IE モードでの Web ビューアーのご使用について

2022 年 6 月 15 日に Microsoft 社は Web ブラウザー「Internet Explorer(以下、IE)」のサポートを終了し、後継 の「Microsoft Edge(以下、Edge)」を使用することを推奨しています。

現在、IE にてご利用いただいている当社の「TRIFORA」シリーズのネットワークカメラについては、2022 年 6 月のサポート終了後も、Edge の IE モードでの使用が可能です。

本書では Edge の IE モードで Web ビューアーを使用する方法について説明します。

(本書の内容は 2022 年 1 月時点のものです。)

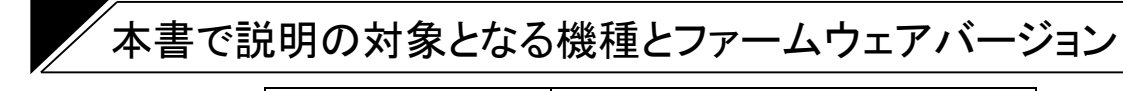

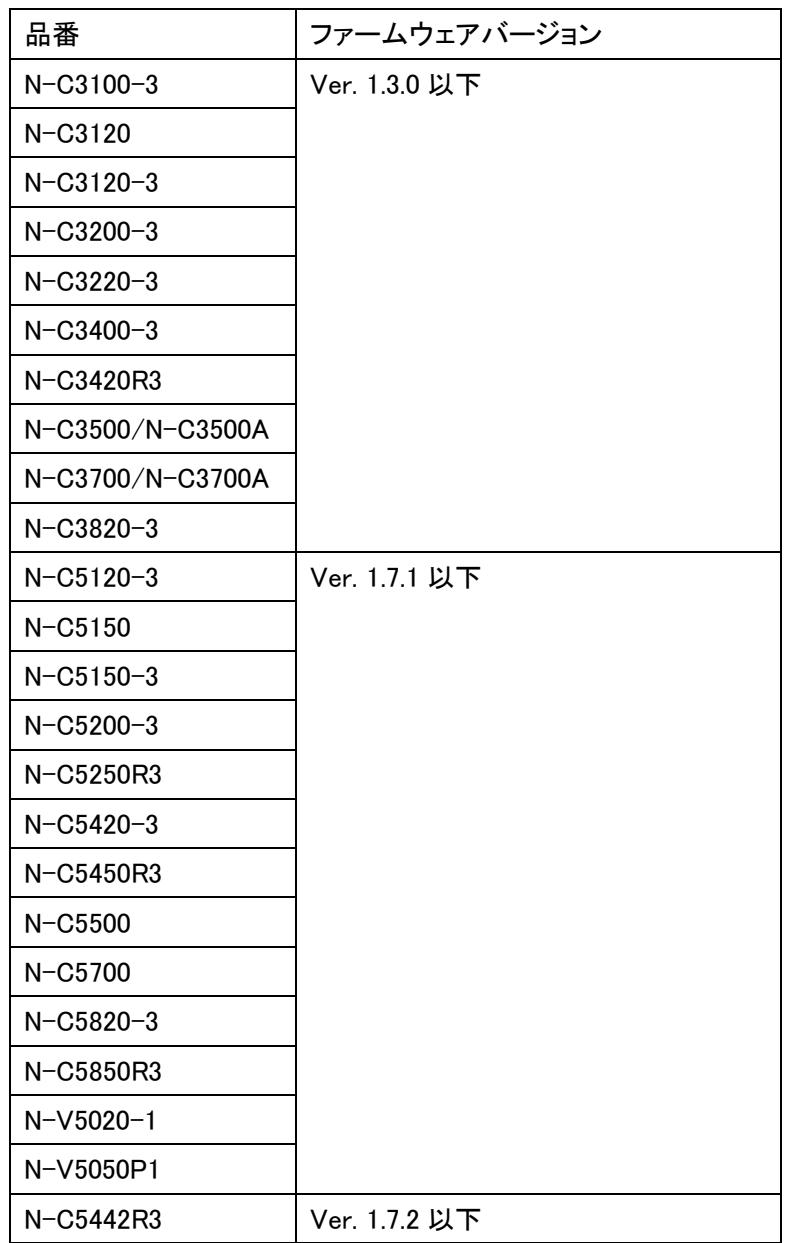

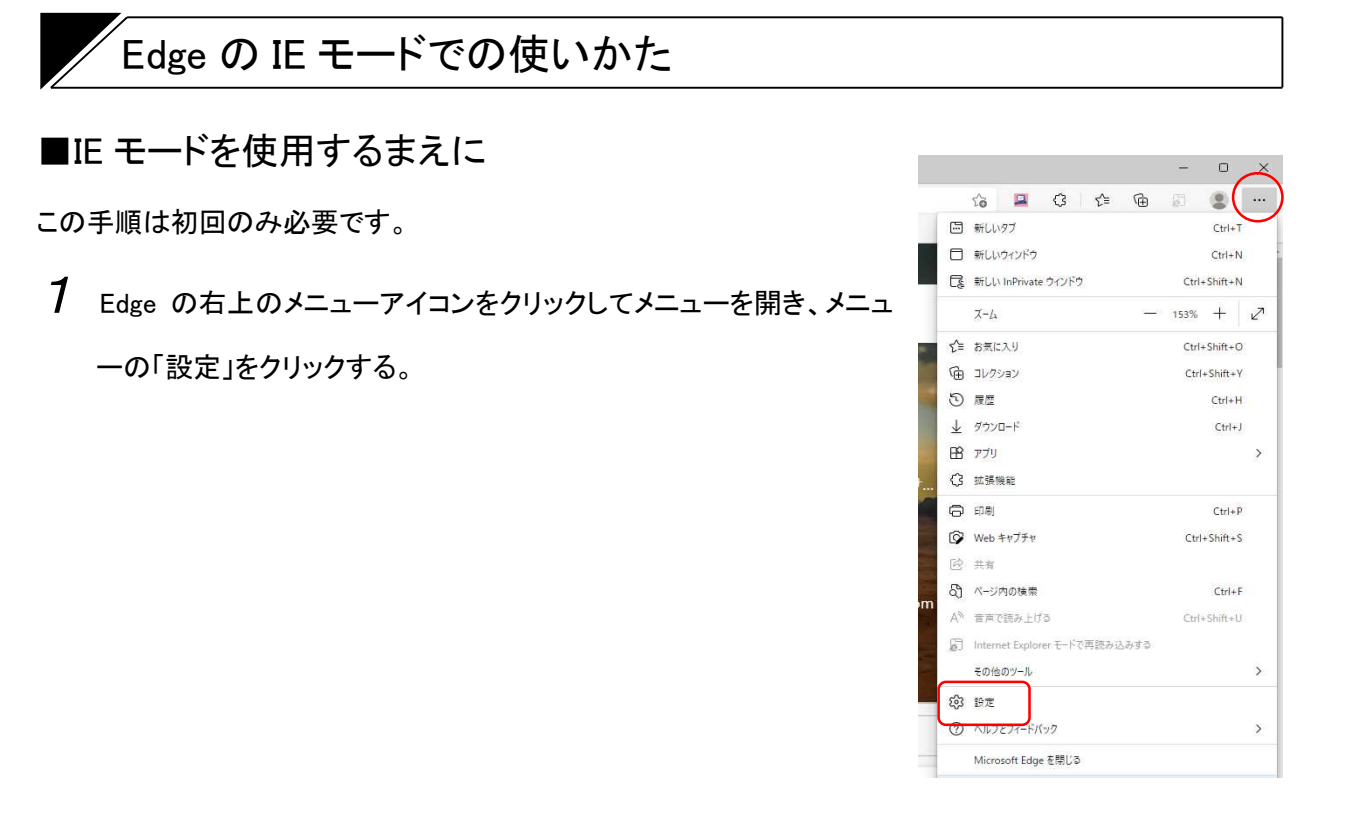

設定画面が表示されます。

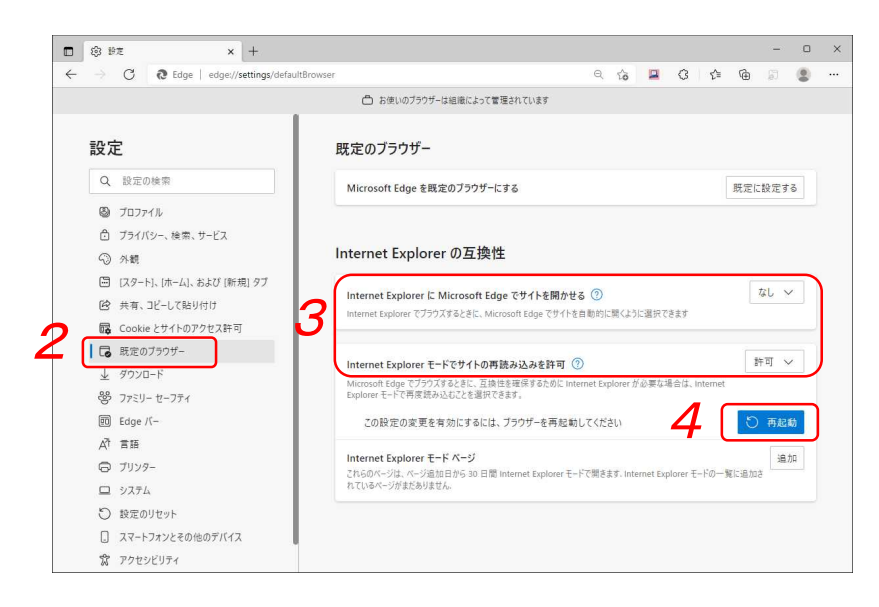

- $\,2\,$  設定メニューの「既定のブラウザー」をクリックする。
- $3$  「Internet Explorer の互換性」を設定する。

## 次のとおりに設定します。

「Internet Explorer に Microsoft Edge でサイトを開かせる」 なし 「Internet Explorer モードでサイトの再読み込みを許可」 : 許可

 ${\mathcal A}$  再起動ボタンをクリックする

Edge が再起動します。

## ■Edge の IE モードでの Web ビューアーの使いかた

Edge の IE モードで Web ビューアーを起動します

- 1 Edge のアドレスバーにアクセスする IP アドレスを入力してパソコンの「Enter」キーを押す。
	- 例) 機器の IP アドレスが、192.168.14.1 の場合 http://192.168.14.1

認証ダイアログが表示されます。

 $\,2\,$ ューザー名とパスワードを入力して、サイン インボタンをクリックする。

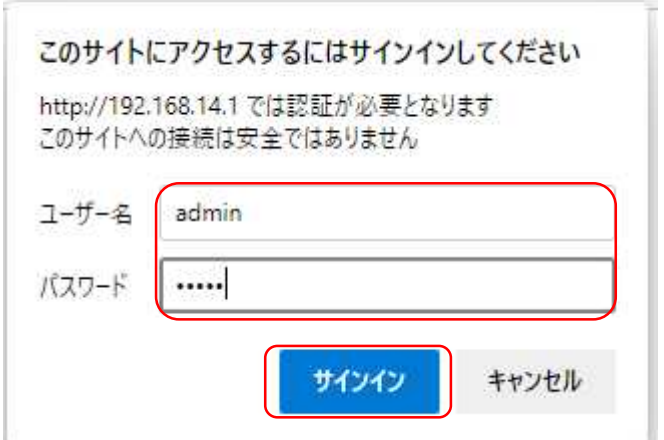

ビューアー画面が表示されます。

3 Edge の右上のメニューアイコンをクリッ クしてメニューを開き、メニューの 「Internet Explore モードで再読み込み する」をクリックする。

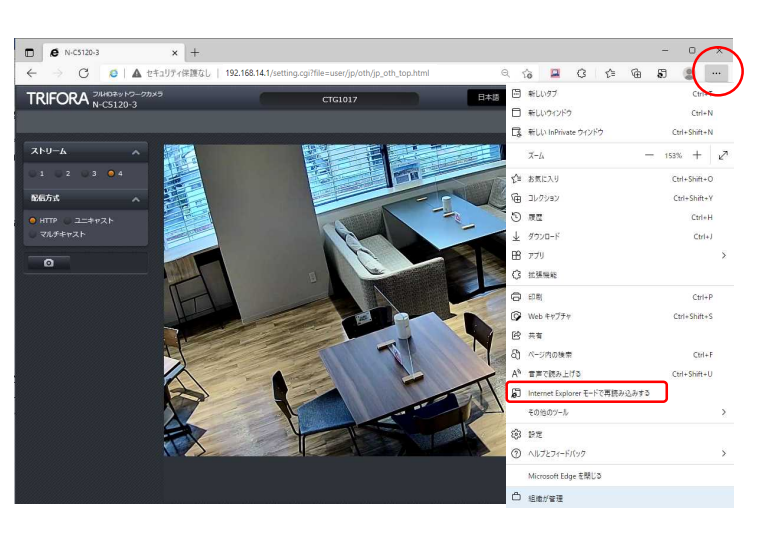

**Contract Contract Contract** 

認証ダイアログが表示されます。

 $\boldsymbol{4}$  ユーザー名とパスワードを入力して「OK」をクリックする。

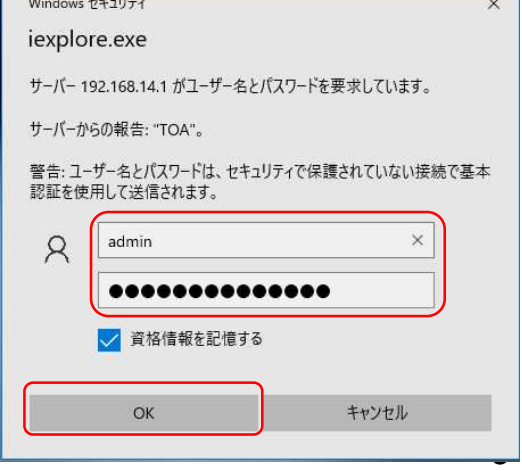

 $\frac{1}{\sqrt{2}}$ 

右の画面が表示されます。

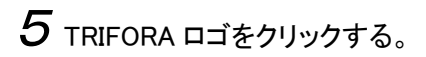

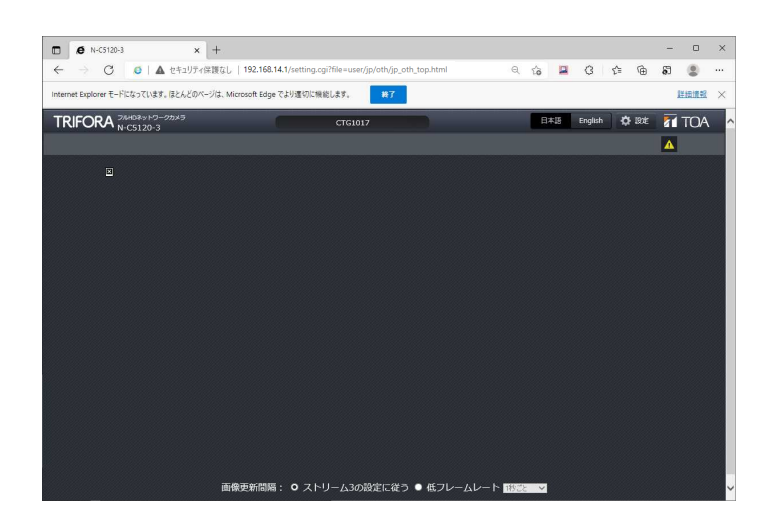

Edge の IE モードで Web ビューアーが表 示されます。

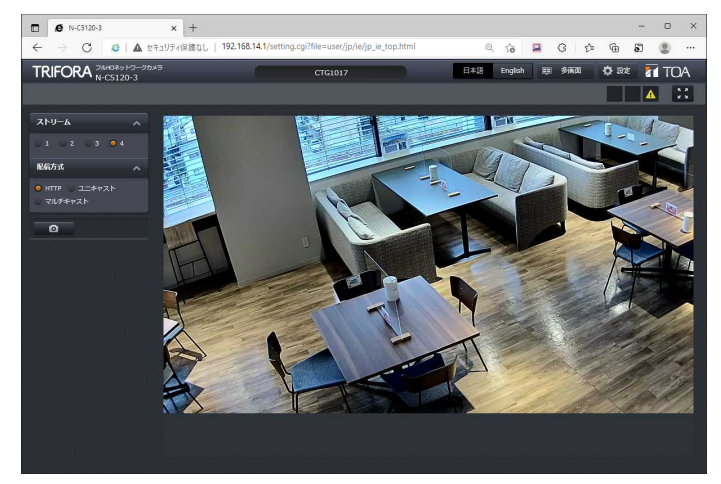

終了

ご注意

- 初回アクセス時に、TRIFORA VIEW のインストールが必要です。インストールの方法については、 お使いのカメラの操作・設定ガイドをご参照ください。
- 以下のメッセージが表示される場合は、「終了」をクリックせずに、「×」をクリックしてください。

Internet Explorer モードになっています。ほとんどのページは、Microsoft Edge でより適切に機能します。

詳細情報 X

## ■Internet Explorer モードページへの追加のしかた

Edge に機器の IP アドレスを「Internet Explorer モードページ」に設定することで、P.3「Edge の IE モードの使 いかた」の手順 2、3、5 を省略することができます。

ただし、「Internet Explorer モードページ」への機器の登録有効期間は 30 日間で、30 日経過後は再度設定 する必要があります。

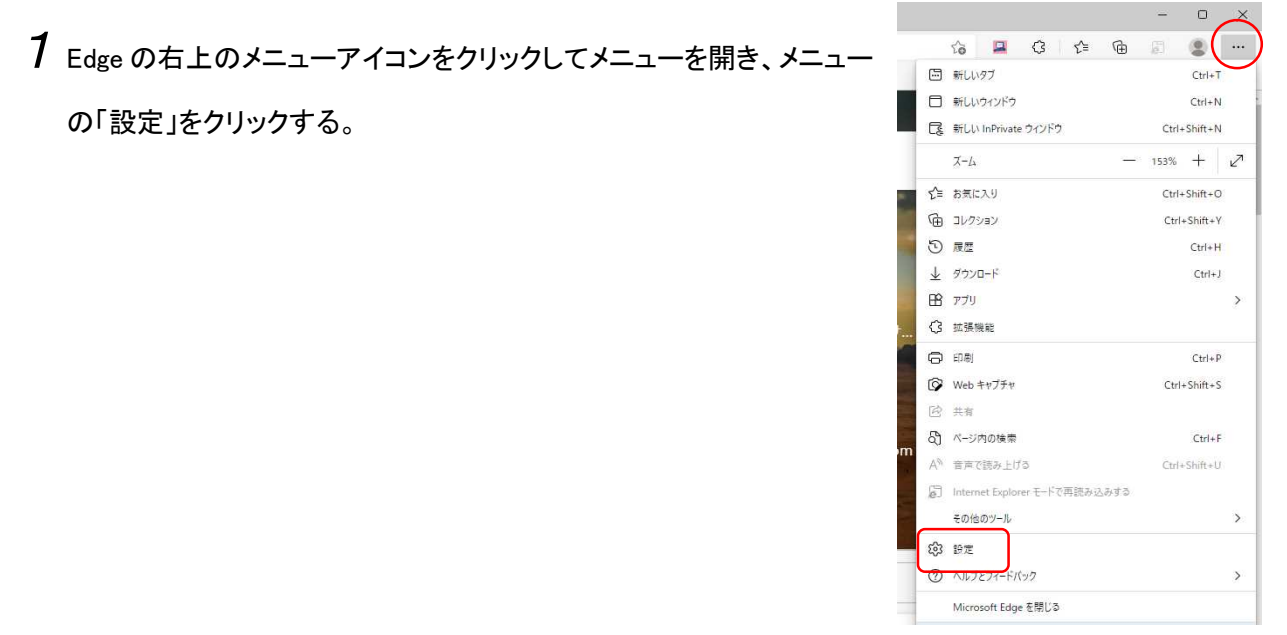

設定画面が表示されます。

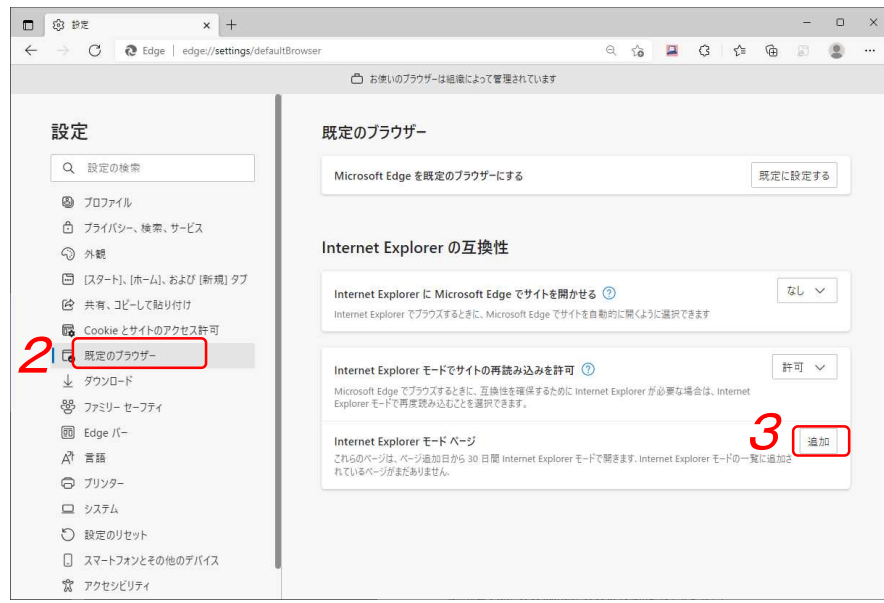

 $\boldsymbol{2}$  設定メニューの「既定のブラウザー」をクリックする。

 $3$  「Internet Explorer モードページ」の「追加」をクリックする。

「ページの追加」画面が表示されます。

 $3$  アクセスする機器の IP アドレス(URL)を記入し、

「追加」をクリックする。

メモ

例) 機器の IP アドレスが、192.168.14.1 の場合 http://192.168.14.1

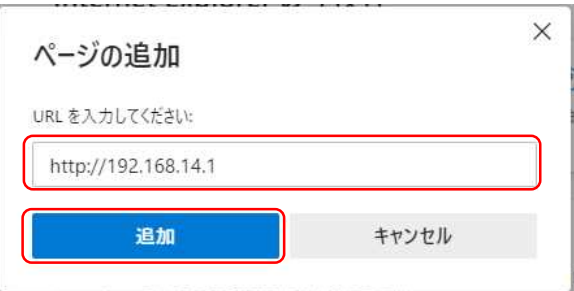

機器が複数台ある場合は、この手順を繰り返してすべての IP アドレスを追加します。

 ${\mathcal{A}}$  Edge のアドレスバーにアクセスする IP アドレスを入力してパソコンの「Enter」キーを押す。

例) 機器の IP アドレスが、192.168.14.1 の場合 http://192.168.14.1

認証ダイアログの後、Edge の IE モードで Web ビューアーが表示されます。

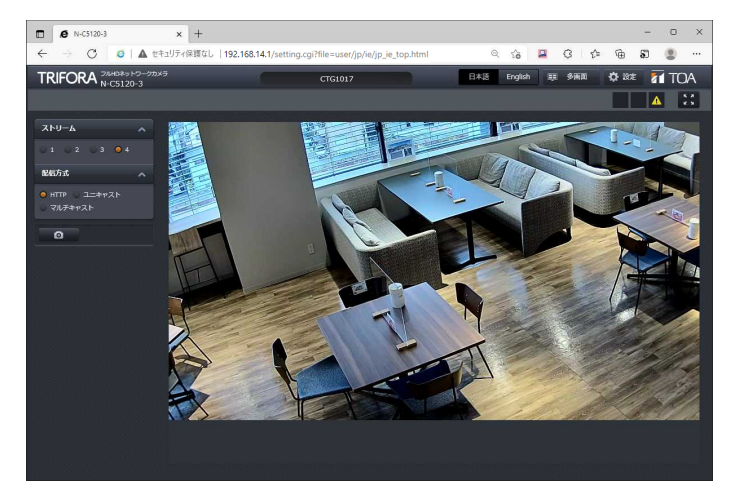

※ Microsoft Edge と Internet Explorer は、米国 Microsoft Corporation の米国およびその他の国における 登録商標です。